LEGAL NOTICE: This document is proprietary to AdvancedMD, Inc. its subsidiaries and affiliates ("AdvancedMD") and may not be copied, reproduced, published, displayed, otherwise used, transmitted, or distributed in any form by any means as a whole or in any part, nor may any of the information it contains be used or stored in any information retrieval system or media, or translated into another language without the prior written consent of AdvancedMD. Although this publication was generated and created with great care, AdvancedMD assumes no responsibility for errors or omissions that may appear in this publication and reserves the right to change this publication at any time without notice.

# AdvancedMD EHR Export

This is an export that will give all of the clinical data in the EHR with regards to allergies, immunizations, messages, diagnoses, prescriptions, lab results, notes, and Word Merge templates. The data is in a SQL database (.bak file), so you'd need an IT/conversion person or team to restore the database in SQL Server Management Studio to view it. They are all discrete data, though the patient notes and results are laid out a little differently than the rest.

#### EHR\_Allergies

This table contains data for patient allergies.

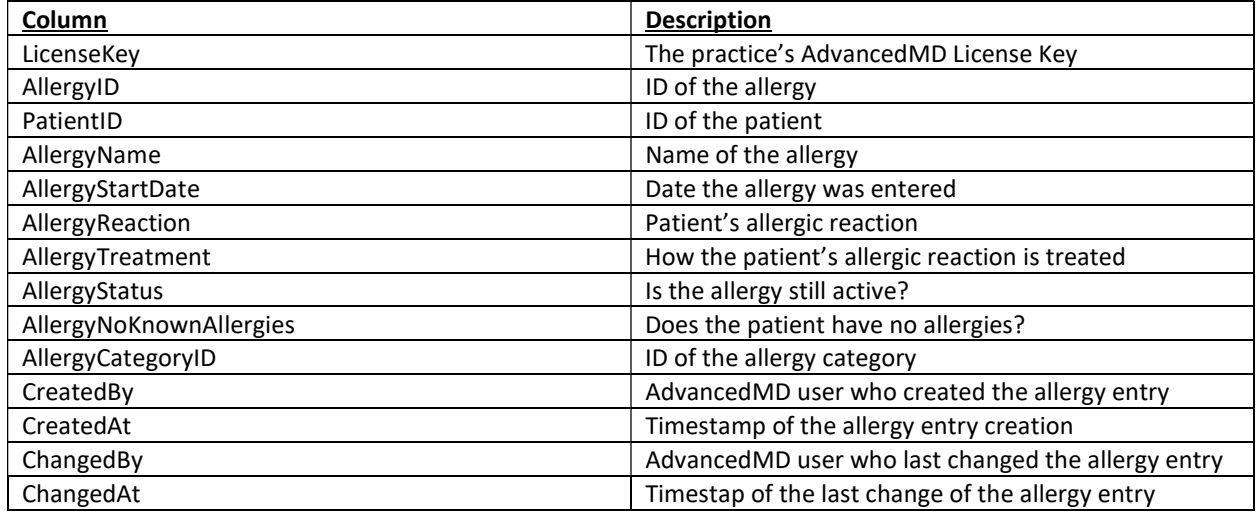

## EHR\_Immunizations

This table contains data for patient immunizations.

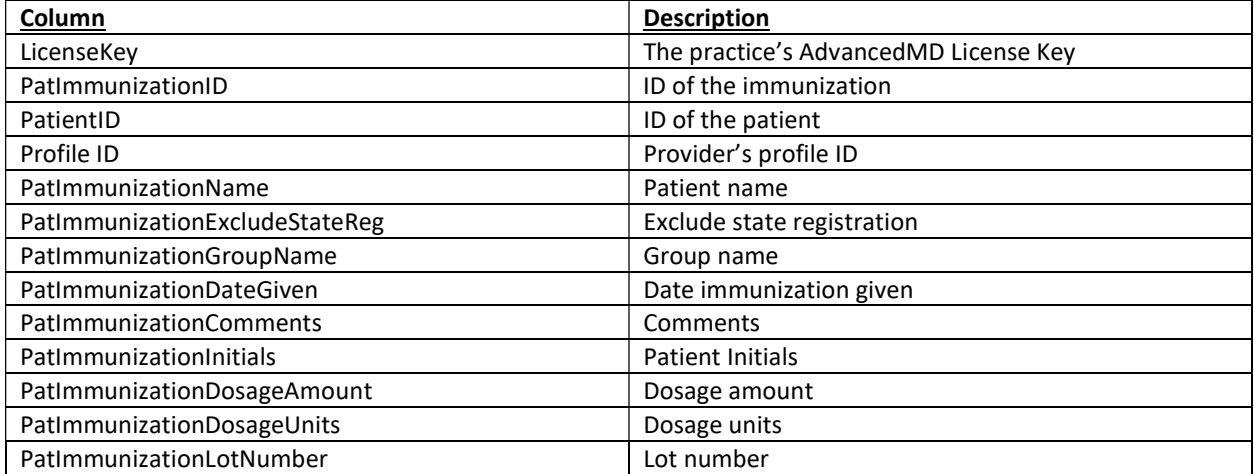

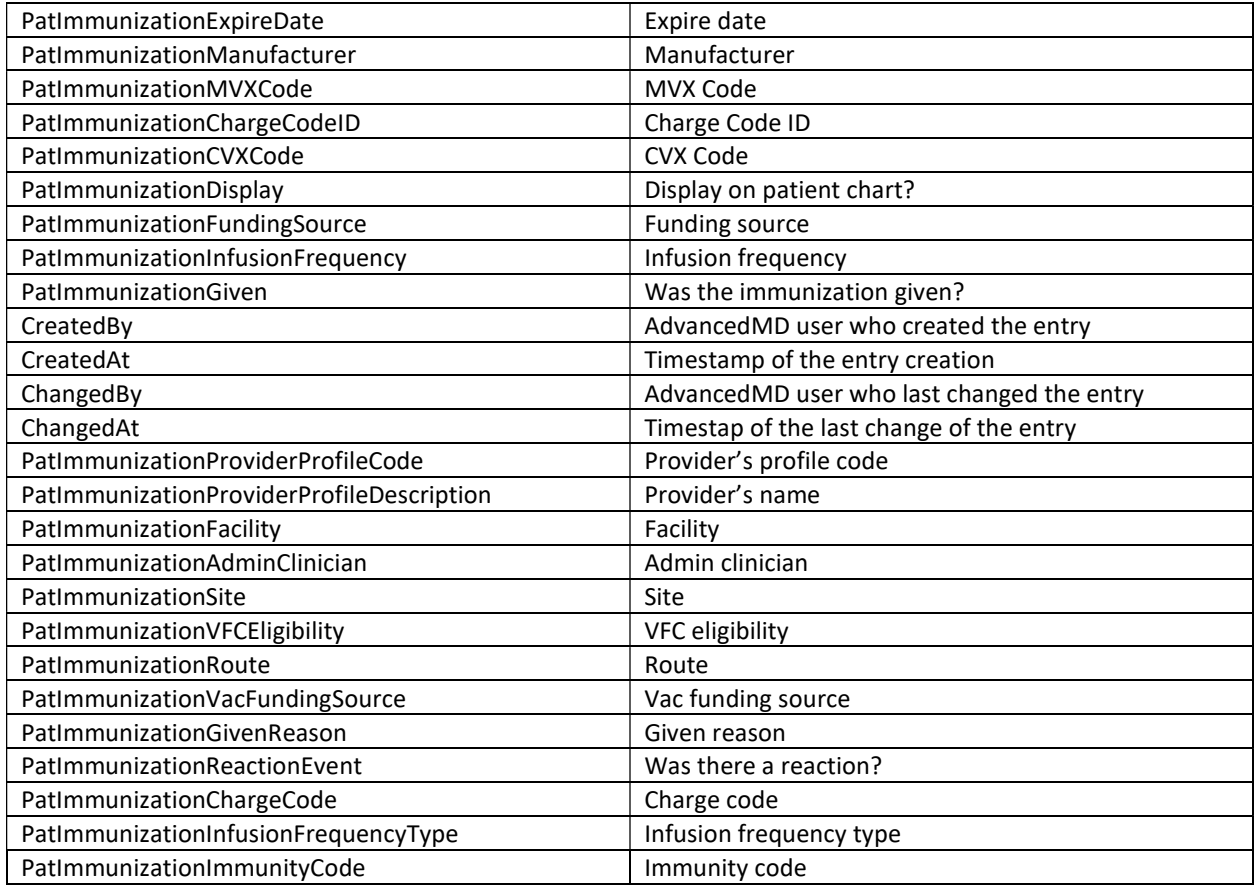

# EHR\_Messages

This table contains data for patient messages from the EHR.

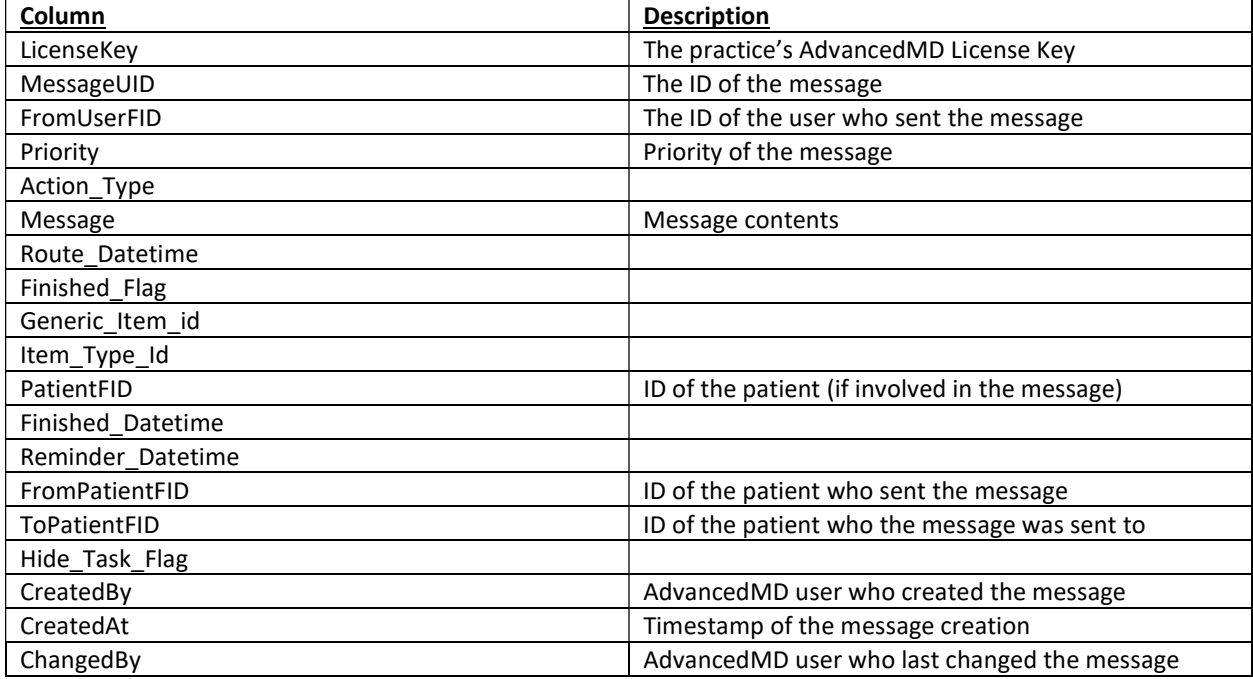

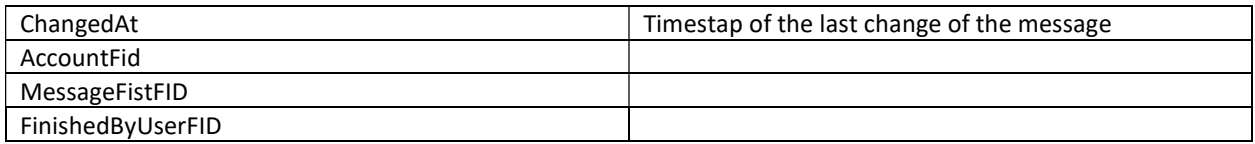

# EHR\_PatientNoteDiagnosis, EHR\_Problems

These tables contain data for patient diagnoses (from the chart and from charges, respectively).

#### EHR\_PatientNoteDiagnosis

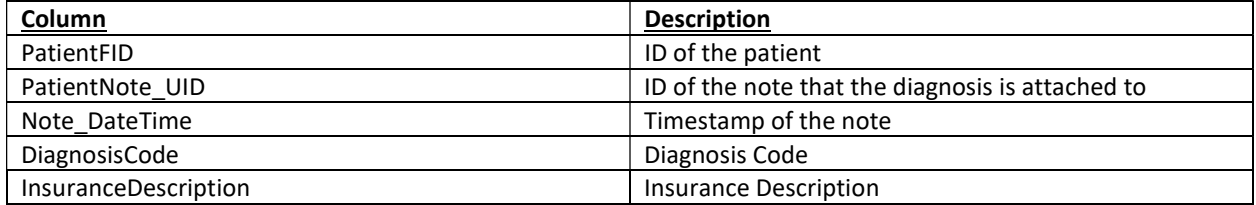

#### EHR\_Problems

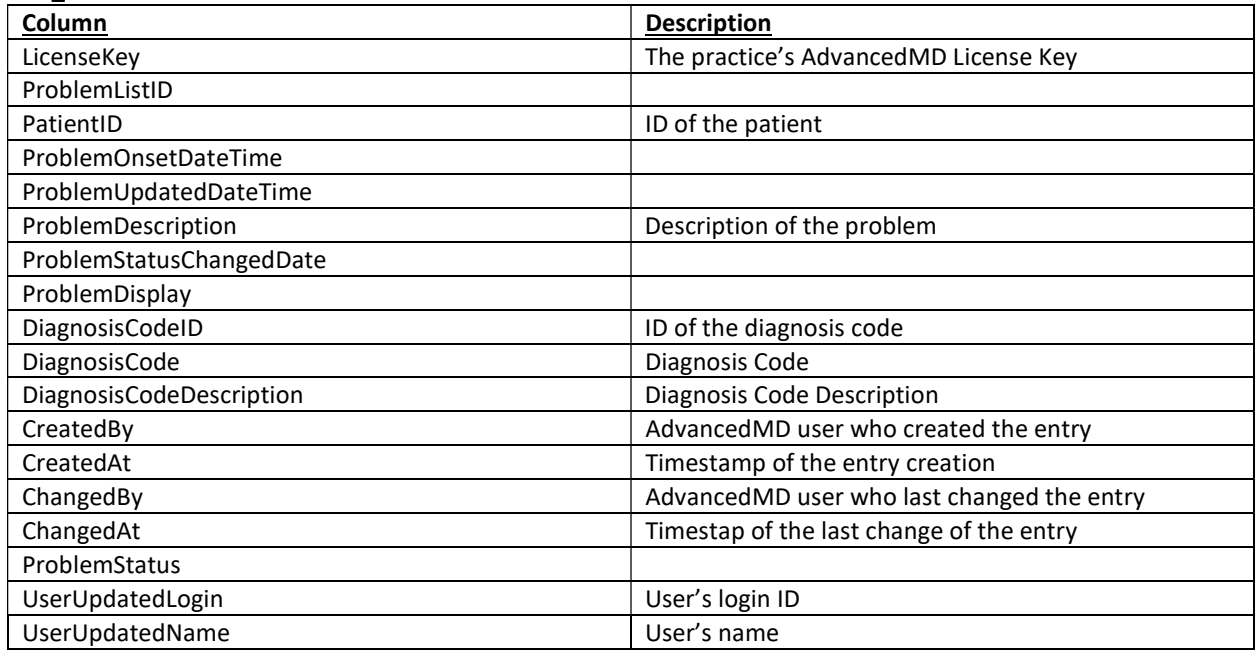

# **EHR\_Prescriptions**

This table contains data for patient prescriptions.

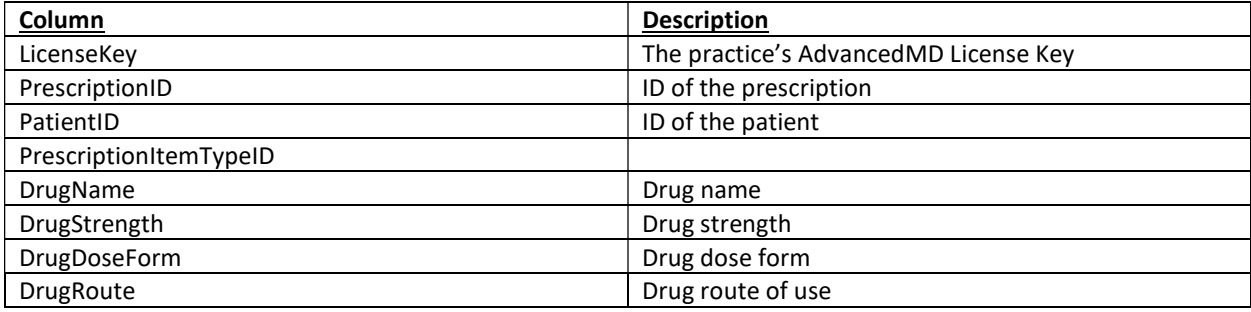

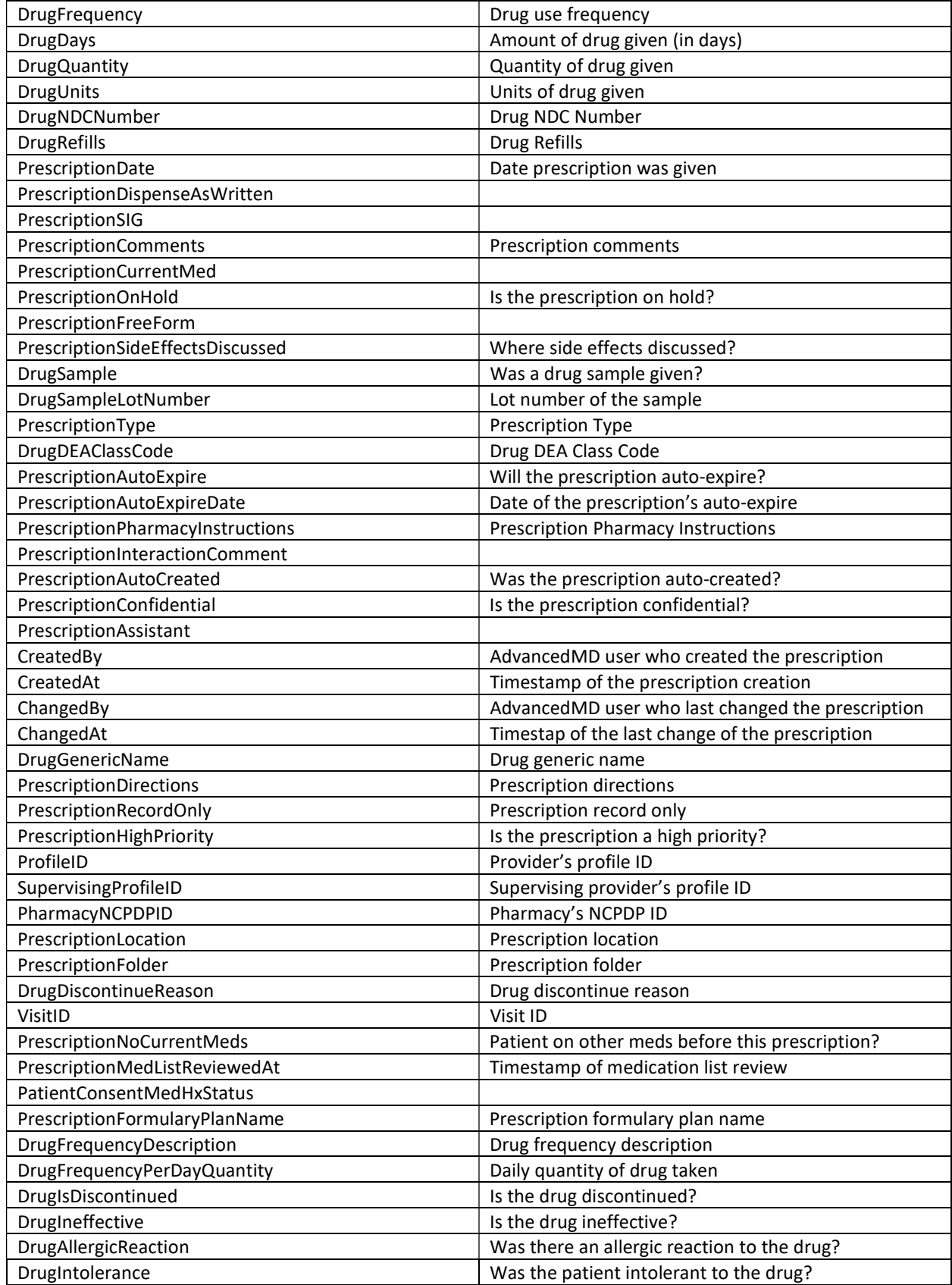

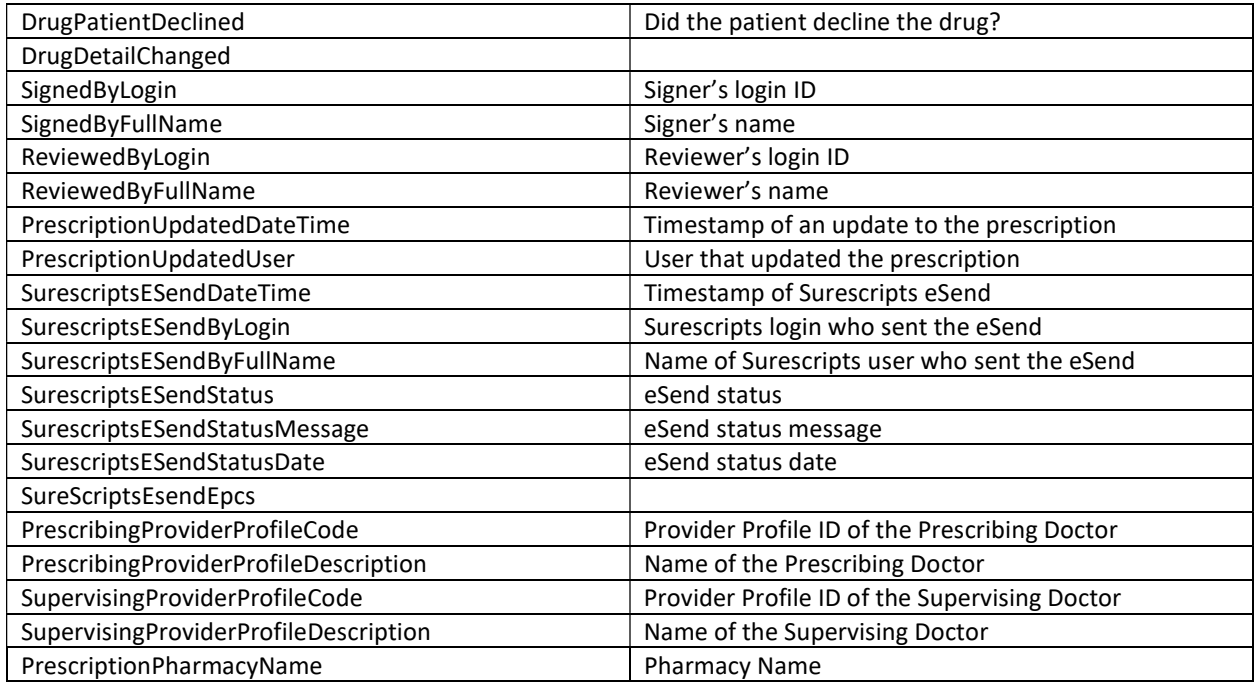

# EHR\_LabResults, EHR\_ResultItems, EHR\_ResultSets, EHR\_ResultValues

For lab results, there are a few tables that have to be joined.

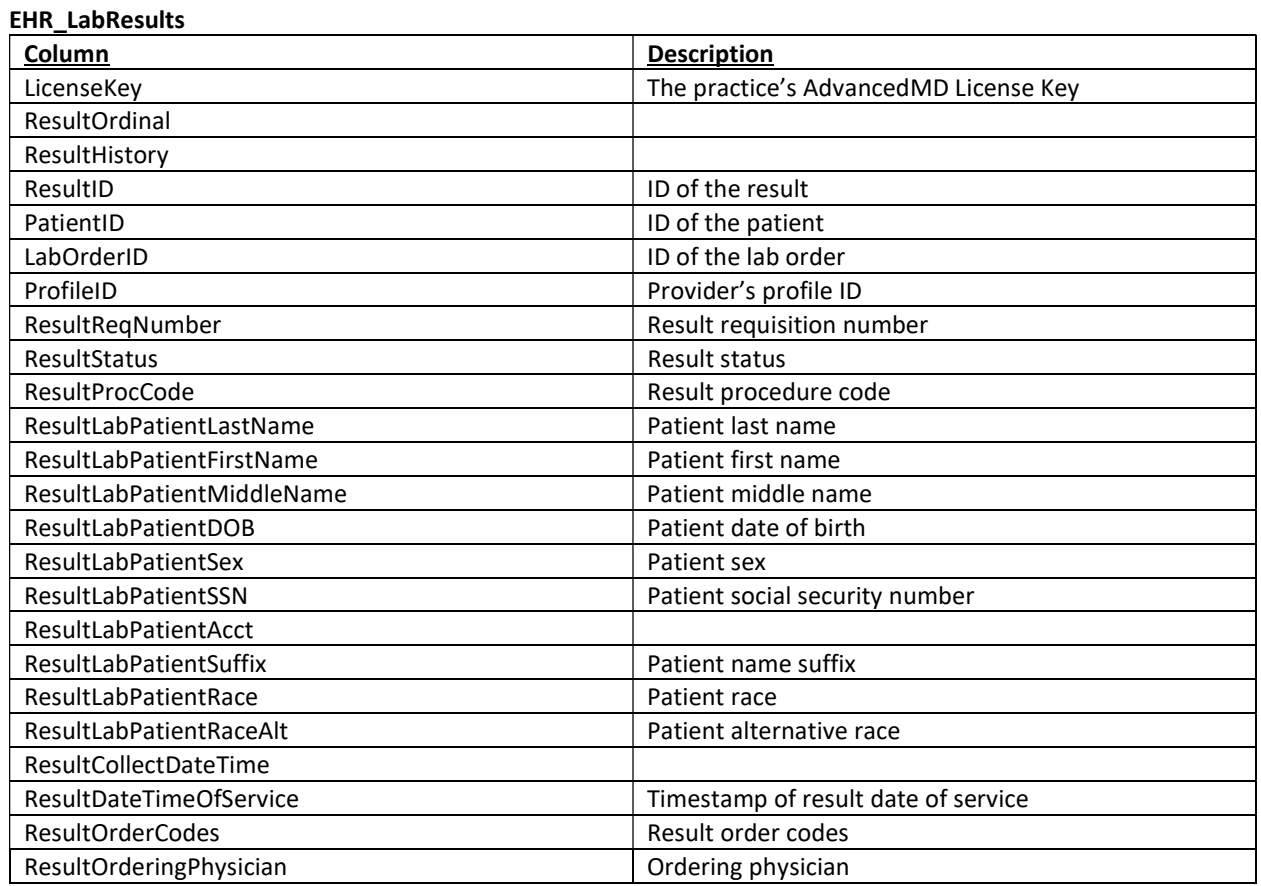

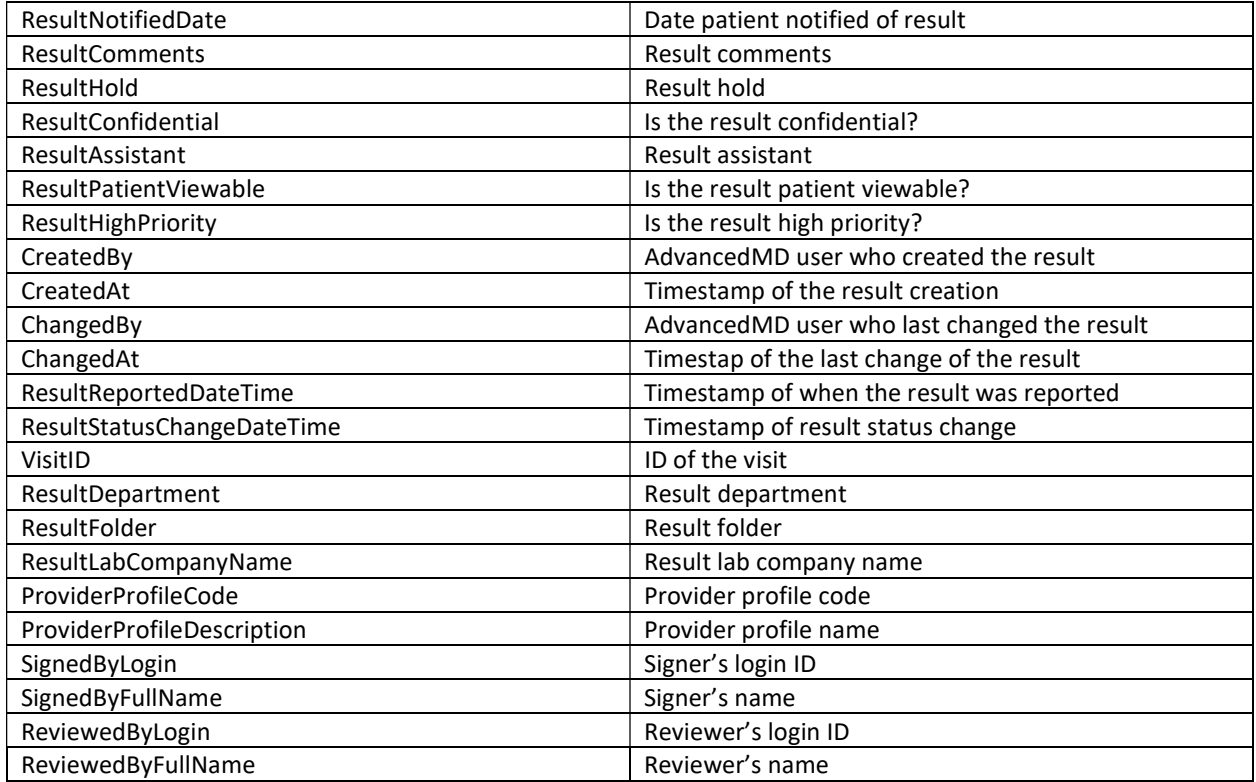

### EHR\_ResultItems

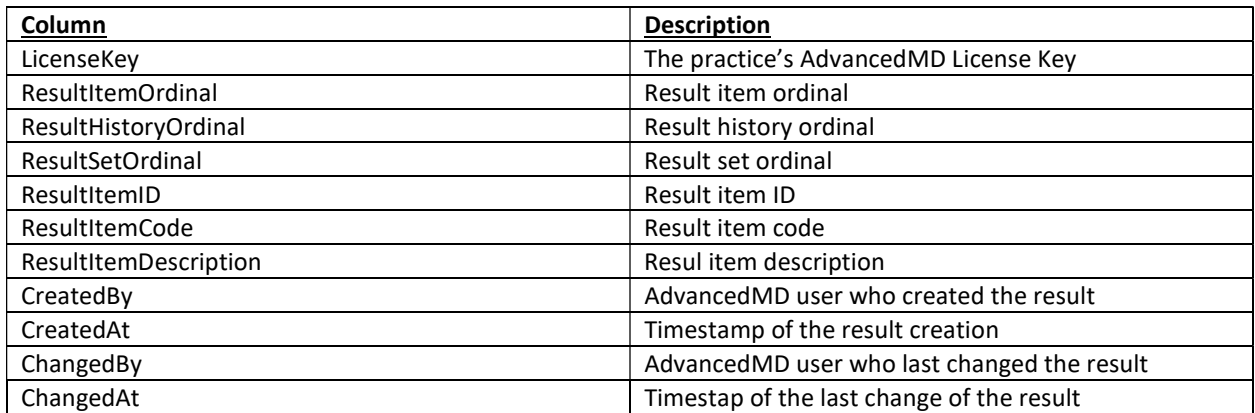

### EHR\_ResultSets

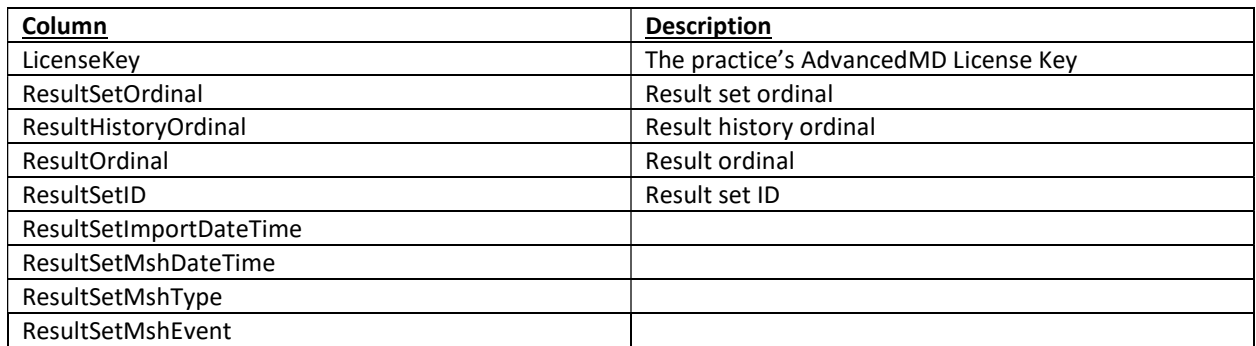

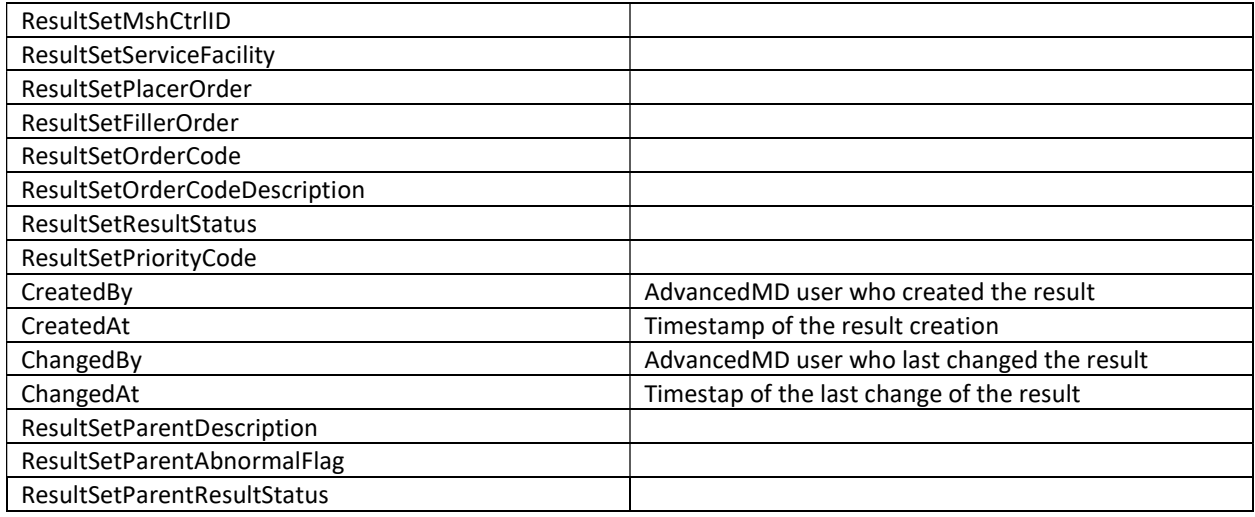

#### EHR\_ResultValues

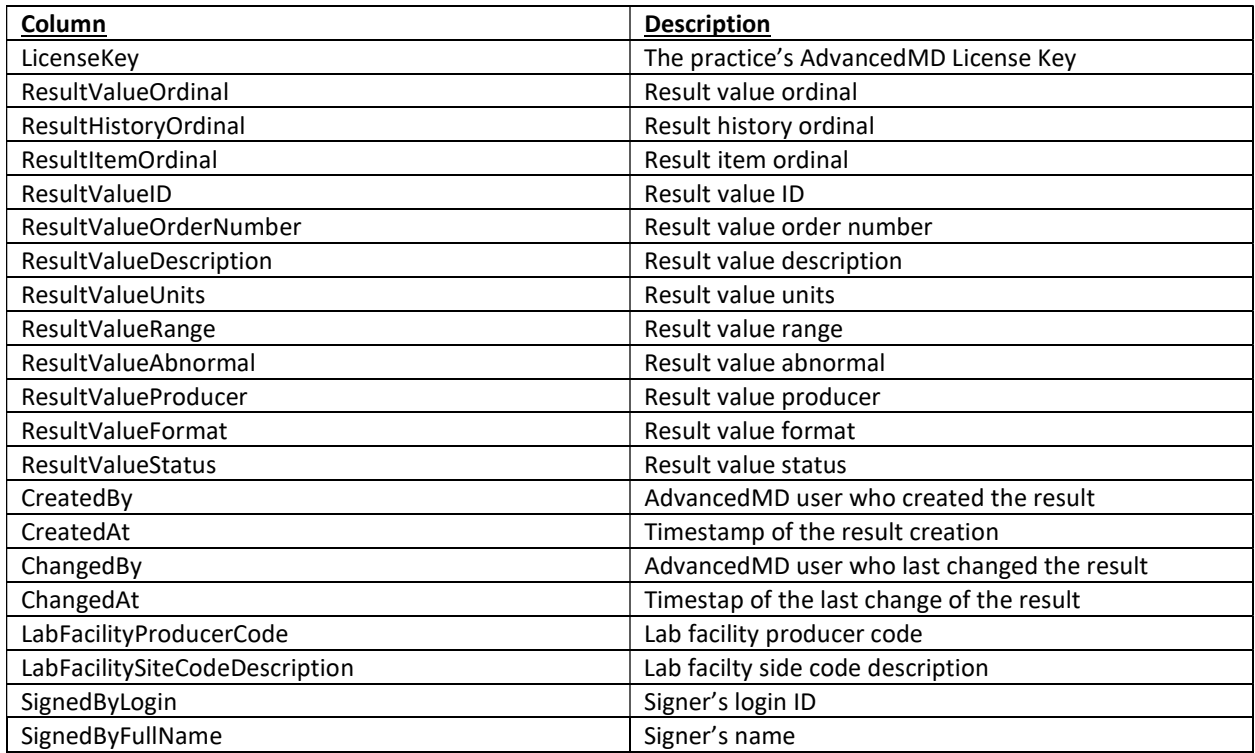

The following joins can be used:

```
dbo.ehr_LabResultReq LRR WITH (NOLOCK) 
JOIN dbo.ehr_LabResultSet LRS WITH (NOLOCK) 
      ON LRR.LicenseKey = LRS.LicenseKey 
      AND LRR.LabResultRequestOrdinal = LRS.LabResultRequestOrdinal 
      AND LRR.LabHistoryRequestOrdinal = LRS.LabHistoryRequestOrdinal 
JOIN dbo.ehr_LabResultItem LRI WITH (NOLOCK) 
      ON LRS.LicenseKey = LRI.LicenseKey 
       AND LRS.LabResultSetOrdinal = LRI.LabResultSetOrdinal
```

```
 AND LRS.LabHistoryRequestOrdinal = LRI.LabHistoryRequestOrdinal 
JOIN dbo.ehr_LabResultValue LRV WITH (NOLOCK) 
      ON LRI.LicenseKey = LRV.LicenseKey 
       AND LRI.LabResultItemOrdinal = LRV.LabResultItemOrdinal 
       AND LRI.LabHistoryRequestOrdinal = LRV.LabHistoryRequestOrdinal
```
## EHR\_PatientNotes

In AdvancedMD, all of the note templates are completely custom-made by the practice rather than us creating universal templates across our entire client base for them to use. That is why we provide the raw data; we do not have universal templates to base the exports on.

In this table, each row will have the patient name/ID, note ID, and values for that specific field on the note template, be it a label, text field, dropdown list, radio button, etc. Since each row is for a single field, there will be many rows for one note ID, but when put together, they make 1 note. Unfortunately our database has no way of knowing which fields are visually and intuitively related other, as they are all treated as individual entities, which is why we also provide the left/top positioning of the field, so that you can use those coordinates for each field to visually recreate the note.

From there, the practice is responsible for getting the data into a format that can be uploaded to a new system and/or given to patients upon request. This is normally done by a conversion team from the system that the practice is moving to or a  $3<sup>rd</sup>$  party group that is handling the data.

By using the Left\_Loc and Top\_Loc coordinates, you can recreate the note with the field positions are they are on the AdvancedMD EHR Note Template.

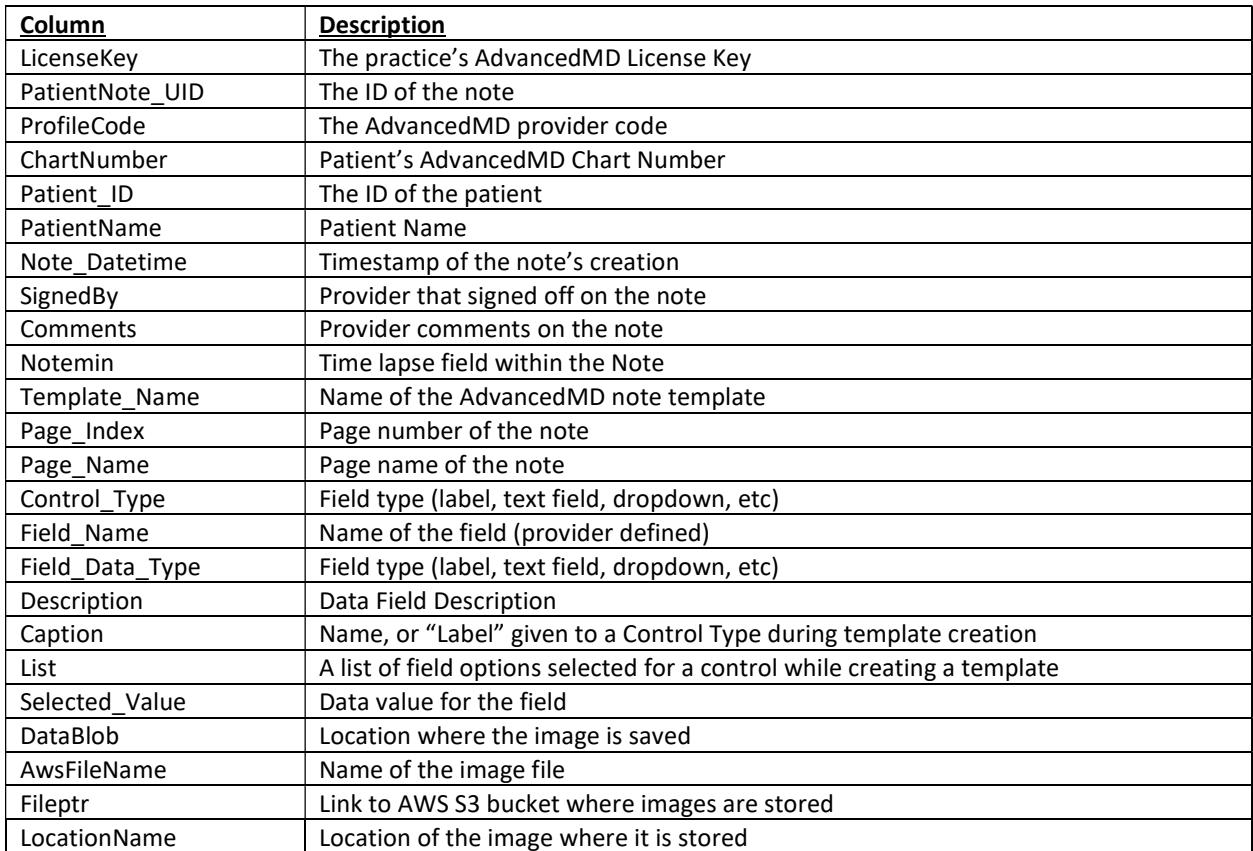

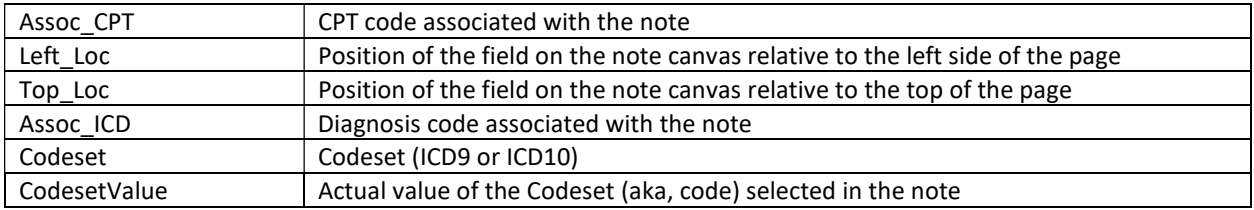

## EHR\_WordMerge

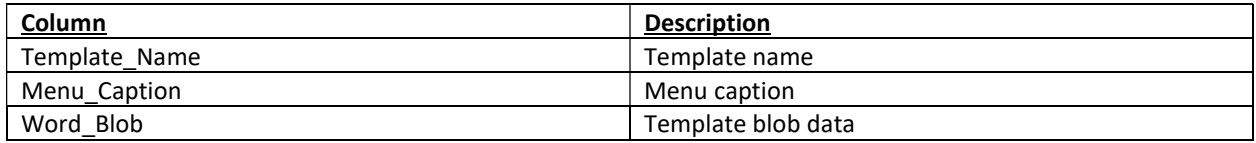

This table contains the WordMerge format for each EHR Note Template.

The template is stored as blob data which must be converted to a Microsoft Word document. Opening that Word document will give you the readable WordMerge template.

The WordMerge Template will have variable fields and dynamic/runtime fields from clinical notes in <<field\_name>> format . This field\_name comes from the EHR\_PatientNotes table.

\* Dynamic fields are not part of export since they are resolved at runtime when the practice manually exports a note as a WordMerge.

For each unique note (PatientNote\_UID in EHR\_PatientNotes table), replace field\_name by selected\_value.

For example, the WordMerge Template may say:

"Patient weighs <<PatientWeight>> pounds."

The variable here is <<PatientWeight>>. You want go to the EHR\_PatientNotes table, find the note\_UID you are working with, and find the row with a field name value for the PatientWeight. You would then take the value in the select\_value column (e.g. 150) and replace the <<PatientWeight>> variable in the WordMerge template with that value, to make it say:

"Patient weighs 150 pounds."

There would be one output document for each note. Also please make sure the word merge and note have a matching template.

#### Notes:

- 1. The blob itself is a varbinary(max) column. Typically, you wouldn't write a file to disk directly from TSQL (although it is possible). Please peruse this link to get an idea of how that would happen. https://www.jitendrazaa.com/blog/sql/sqlserver/export-documents-saved-as-blob-binary-from-sqlserver/
- 2. If you're reading the blob using some form of programming language (like c#), generally you would just case the blob to a byte array, and then do what you'd please with it.
- 3. If you notice that the blob data matches across multiple note templates, this means that the same WordMerge template has been attached to those note templates.

4. The link between note template and WordMerge is through the template name, which must be unique. In the UI, which Word Merge template you choose to print based on is decided at runtime. So when converting the SQL notes data to WordMerge, it would depend on which WordMerge template the client wants.

# EHR Notes showing data for all radio button selections

You may find that for "Option" control types in EHR Notes that you receive data for all 3 potential selections. Here is an example and explanation as to why this is.

#### What is selected in the note

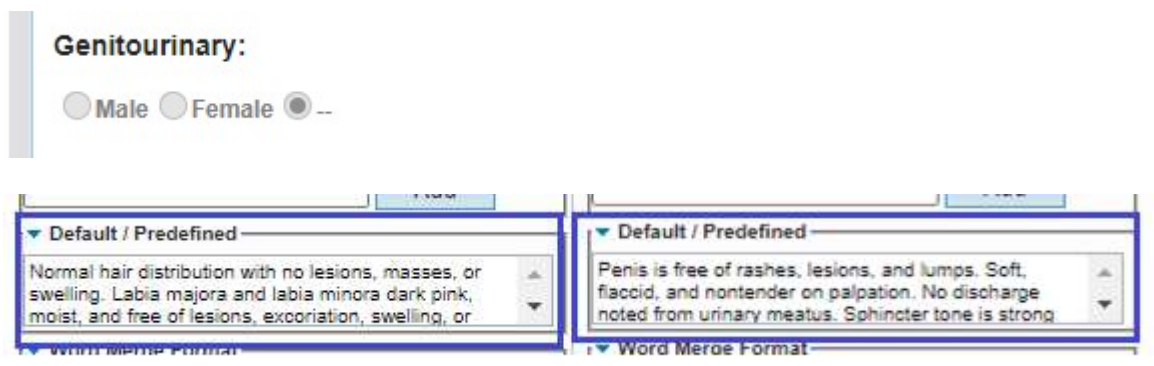

### What is in the EHR Export

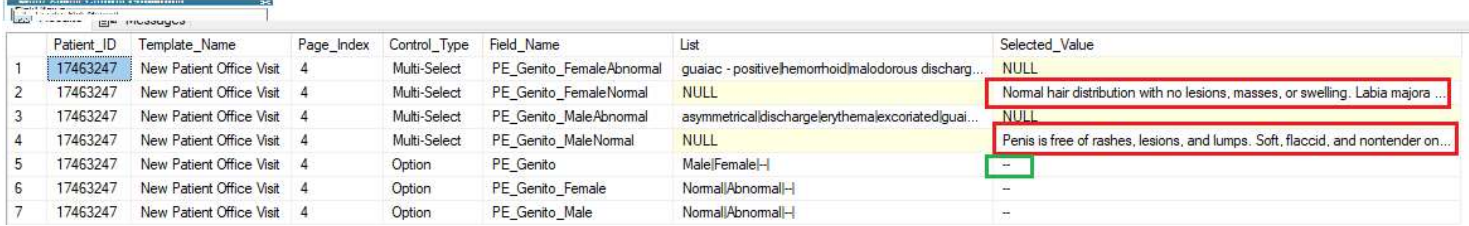

- As you can see, the 3<sup>rd</sup> option of "--" is selected. This is what I squared in green.
- The way this note template is build in the AdvancedMD EHR, the choices of Male/Normal and Female/Normal have some default values pre-defined. This is what I squared in blue.
- Because these default values are always technically "selected", they are always stored in our database for the note, which is what I squared in red.

Now that we understand why these values were included in the export, we can get to how the data should be interpreted by your conversion team when importing it into their system.

The EHR Notes have Parent Control Ordinals that show the relationship between parent/child nodes. The Female child control is 4380262 and Male child control is 4380263, both of which refer to 4380095 as the parent.

Since you see that "--" is the select value, you can know to ignore the values for the Male/Female ordinals and their further child nodes (4380313 – 4380316). Since the top level selections of Male/Female/-- would have indices of 0/1/2, index 2 was the selection and you can know that you can ignore the values related to indices 0 and 1.

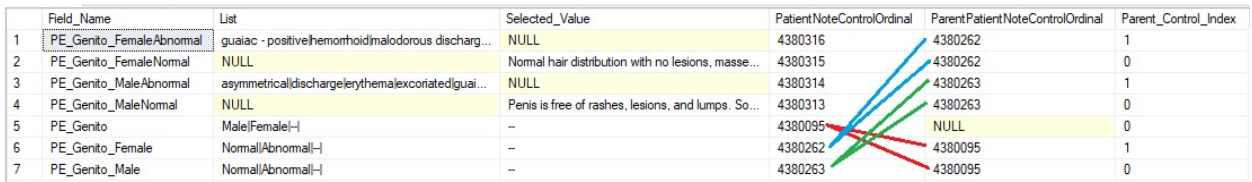

And in a tree view (highlighted in **yellow** are the fields that would show in the UI):

#### Scenario 1: "--" is selected from the start

- Pe\_Genito
	- o Male (Pe\_Genito\_Male)
		- **Normal (Pe\_Genito\_MaleNormal)**
		- Abnormal (Pe\_Genito\_MaleAbNormal)
	- o Female (Pe\_Genito\_Female)
		- **Normal (Pe\_Genito\_FemaleNormal)**
		- **Abnormal (Pe\_Genito\_FemaleAbNormal)**

 $\circ$ 

#### Scenario 2: Female/Abnormal is selected

- Pe\_Genito
	- o Male (Pe Genito Male)
		- **Normal (Pe Genito MaleNormal)**
		- Abnormal (Pe\_Genito\_MaleAbNormal)
	- o Female (Pe\_Genito\_Female)
		- **Normal (Pe\_Genito\_FemaleNormal)**
		- Abnormal (Pe\_Genito\_FemaleAbNormal)
			- Any other custom text associated with Female/Abnormal
	- $\circ$

And it should be noted that this logic would only happen within controls that are types "option".

We understand that adjusting your import process to account for this type of database structure is complicated, but naturally we can't format a data export specific to each system that a client is moving to because every system is going to store their data differently. This is why we just give the dump of raw data so that it can be manipulated in any way needed.

# Scanned Documents & Images

This is an export of all the documents and/or images that you've scanned into the PM or EHR. This export is put in a folder structure with the documents/images being sorted by date. You'd also get some index files to point you to each file, as well as tell you who the file is for, what kind of file it is, etc.

The documents and images from the PM are in the "decrypted-pm" folder. Once you are there, you can navigate to individual files, whether it's a doc, file, or image. To tie the documents to their corresponding patient, you'll want to look at the "PM.Export.XXXXXX" file at the start of the folder hierarchy. The "FileType" column is for the doc/file/image folder, the "FileLocation" column is the YYYY/MM/DD path, and then the "FileName" column would be the file at that path with that name.

Any documents in the PM.Export.XXXXXX file that are listed in a separate section at the bottom can be found in the blob-data folder.

The documents and images from the EHR are in the "decrypted-ehr" folder. Once there, go into the "EHR" folder and you'll see some years. Within the years are months and within the months are days. Within the days will be files that end in "  $\#$ " (# being the document ID). Now go to the "EHR.docmap.Export.XXXXXX". The "File Key Ptr" column shows the YYYY/MM/DD path you need to go to in the "EHR" folder and the Document\_UID is the # that will be at the end of the file path.

You will also receive 2 csv files for the EHR blob data and PM templates. For the blob\_data folder and corresponding .csv, there's a timestamp followed by the Document ID and then \_FileName

• Example: MM.DD.YY.HHMMSSDocumentID FileName

Note: You may notice that the file extensions may be different between the index file and actual file for some files. In this case, you will want to use the file extension from the index file.

Note: You may notice that the files include some "preview" files. These can be ignored, as they are just lowerquality copies of the actual file.

Note: You may notice some lab result files from the EHR with no patient listed in the index file. In our database, these files are set to a patient ID of 1. This is the ID is just to create a dummy row in the DB table when it is created. When a file has this ID associated with it, it means that we were unable to match it to a patient, whether due to the patient being deleted or just never existing in the office key.